#### STUDENT PLANNING/ REGISTRATION FOR STUDENTS

**Degree Evaluations/ My Progress** 

Creating a Course Plan for Registration

**Registration** 

**Registration Ready** 

Holds/ Notifications

Registration Open/ Register Now

Registration Conflicts/ Add or Drop Courses

**Time Conflicts** 

Adding a Course

**Dropping a Course** 

Waitlisted Courses

Adding to the Waitlist

Dropping from the Waitlist

Permission to Register

Building out a 4-year Plan

# DEGREE EVALUATION/ MY PROGESS:

Go to My Progress under Academic Planning and Registration from the Home page:

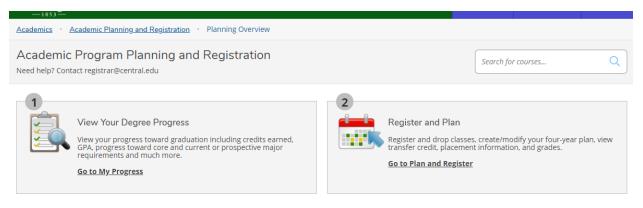

Students will see the basic information at the top of the evaluation. There is a Print button and can also click on the View a New Program (What If) to see how classes would work in a different major on this page.

| My Progress                                                                                                |                                                                                                  | Search for courses                                                                                                    | Q         |
|----------------------------------------------------------------------------------------------------|--------------------------------------------------------------------------------------------------|----------------------------------------------------------------------------------------------------|-----------|
| Bachelor of A<br>(1 of 1 program                                                                           |                                                                                                  | View a New Program                                                                                                    |           |
| At a Glance                                                                                                |                                                                                                  |                                                                                                    | 🔒 Print   |
| Cumulative GPA:<br>Institution GPA:<br>Degree:<br>Departments:<br>Catalog:<br>Anticipated Completion Date: | (2.000 required)<br>(2.000 required)<br>Bachelor of Arts<br>Academic Affairs<br>2020<br>5/1/2024 | Note: A maximum of 60 hours in your declared major discipline may be<br>the 120 hours required for graduation. Refer to the college catalog for counting rules and other graduation related policies.  Progress |           |
| Description                                                                                                |                                                                                                  |                                                                                                    |           |
| Program Notes<br>Show Program Notes                                                                        |                                                                                                  | Total Credits     10   29                                                                                                    | 39 of 120 |
|                                                                                                    |                                                                                                  | Total Credits from this School<br>29                                                                                                    | 29 of 60  |

\*Each set of degree requirements can be set to "Expand All" or "Collapse All"

#### Expanded:

| Requirements Collapse All  Disciplinary Studies                                                          |                             |                                             |        |       |       |       |
|----------------------------------------------------------------------------------------------------|-----------------------------|---------------------------------------------|--------|-------|-------|-------|
| Complete the following item. <u> 0 of</u>                                                                | 1 Completed.                | <u>Hide Details</u>                         |        |       |       |       |
| A. Core<br>Take 21 credits for disciplinary core.<br>Complete all of the following items. <u>/</u><br>1. | 🖹 2 of 7 Comp               | leted. <u>Hide Details</u>                  |        |       |       |       |
| Arts(ART-3 crs required) ① Fully Status                                                                  | Planned \Lambda 0<br>Course | of 3 Credits Completed. <u>Hide Details</u> | Search | Grade | Term  | Credi |
| In-Progress                                                                                              | <u>THEA-140</u>             | Introduction to Theatre                     |        |       | 20/FA |       |

### Collapsed:

#### Requirements Expand All ~

**Disciplinary Studies** 

Complete the following item. \Lambda 0 of 1 Completed. Show Details

Global Sustainability

Complete the following item. A 0 of 1 Completed. Fully Planned Show Details

Global Perspective: I (2nd Language)

Complete the following item. ✓ 1 of 1 Completed. Show Details

Global Perspective Part II

Complete 1 of the following 2 items. \Lambda 0 of 1 Completed. Show Details

LAS and Writing Intensive (WRT)

Complete all of the following items. \Lambda 0 of 3 Completed. Show Details

300-400 LEVEL REQUIREMENT

Complete the following item. \land 0 of 1 Completed. Show Details

Each specific requirement can be set to "Show Details" or "Hide Details". Hide details will only show that a requirement is completed, planned, or not started. In the example below, ART core details are hidden and the HP and LP are shown.

| isciplinary Studies                                                                                      |                  |                                                                                |        |       |  |  |  |
|----------------------------------------------------------------------------------------------------|------------------|--------------------------------------------------------------------------------|--------|-------|--|--|--|
| Complete the following item. <u> 0</u> 0                                                                 | of 1 Completed   | . <u>Hide Details</u>                                                          |        |       |  |  |  |
| A. Core                                                                                                  |                  |                                                                                |        |       |  |  |  |
| Take 21 credits for disciplinary core.<br>Complete all of the following items.                           |                  | pleted. Hide Details                                                           |        |       |  |  |  |
| <ol> <li>Arts(ART-3 crs required) ● Full</li> <li>2.</li> <li>History (HP-3 crs required) ✓ 3</li> </ol> |                  | 0 of 3 Credits Completed. <u>Show Details</u><br>ompleted. <u>Hide Details</u> |        |       |  |  |  |
| Status                                                                                                   | Course           |                                                                                | Search | Grade |  |  |  |
| <ul> <li>Transfer Equivalency</li> </ul>                                                                 | <u>HIST-100T</u> | (HP) History Elective                                                          |        |       |  |  |  |
| 3.<br>Lit/Phil (LP-3 crs required) 🗸 3                                                                   | of 3 Credits Co  | ompleted. <u>Hide Details</u>                                                  |        |       |  |  |  |
| Status                                                                                                   | Course           |                                                                                | Search | Grad  |  |  |  |
| ✓ Transfer Equivalency                                                                                   | ENGL-236         | American Lit Pre-Columbi-1890                                                  |        |       |  |  |  |

Watch the colored comments of Green= Completed; Yellow= Fully Planned or 0 credits completed. The course could be in progress or planned for another semester; Red = Not Started, not Planned.

\*\*Depending on the way the major is written, ALL classes that can be taken for the major will show as Not Started EVEN IF the section will be completed with courses In Progress. This will not show you a "Pending Complete" statement if all courses are planned.

| lectives                                                                                                    |                       |                                                                         |                          |                  |                  |           |
|----------------------------------------------------------------------------------------------------|-----------------------|-------------------------------------------------------------------------|--------------------------|------------------|------------------|-----------|
| nplete all of the following item                                                                                                    | s. <u> 1 of 2 Com</u> | pleted. Fully Planned Hide Details                                      |                          |                  |                  |           |
| l.<br>Complete 21 credits, Courses r                                                                                                    | nust be from rul      | e(s): DA.EXSC. Maximum of 3 credits from rule                           | : DA.97. 🗸 21 of 21 Cree | dits Completed   | . Show Details   |           |
| 2.                                                                                                    |                       |                                                                         |                          |                  |                  |           |
| 800 or Above Credit Check Tak<br>Fully Planned <u> 8 of 9 Cred</u>                                                                                                    |                       | ts at the 300-level or Above in EXSC, AT or fron<br><u>Hide Details</u> | n CHEM-331, CHEM-351, E  | 3IOL-342, BIOL-3 | 360, EDUC-311 EE | OUC-314 🕓 |
| Status                                                                                                    | Course                |                                                                         |                          | Grade            | Term             | Credits   |
|                                                                                                    |                       |                                                                         | Search                   |                  |                  |           |
| ✓ Completed                                                                                                    | EXSC-393              | Practicum Strength & Cond II                                            |                          | Ρ                | 19/SP            | 3         |
| ✓ Completed                                                                                                    | EXSC-462              | Motor Learning                                                          |                          | А                | 20/SP            | 3         |
| ✓ Completed                                                                                                    | EDUC-311              | Mthd Hlth, Phys Ed in Elem                                              |                          | А                | 20/SP            | 2         |
| ⊘ In-Progress                                                                                                    | EXSC-372              | Prin & Th Strength & Condition                                          |                          |                  | 20/FA            | 4         |
| <ol> <li>Not Started</li> </ol>                                                                                                    | <u>CHEM-331</u>       | Organic Chemistry II W/ Lab                                             |                          |                  |                  |           |
| <ol> <li>Not Started</li> </ol>                                                                                                    | <u>CHEM-351</u>       | Biochemistry W/ Lab                                                     |                          |                  |                  |           |
| <ol> <li>Not Started</li> </ol>                                                                                                    | BIOL-341              | Human Physiology W/ Lab                                                 |                          |                  |                  |           |
| <ol> <li>Not Started</li> </ol>                                                                                                    | BIOL-360              | Human Anatomy W/ Lab                                                    |                          |                  |                  |           |
| Over the started in the started is a started in the started is a started in the started is a started in the started is a started in the started is a started in the started is a started in the started is a started in the started is a started in the started is a started in the started is a started in the started is a started in the started in the started is a started in the started is a started in the started is a started in the started in the started | EDUC-314              | Mthd Hlth, Phys Ed in Sec Sch                                           |                          |                  |                  |           |
| <ol> <li>Not Started</li> </ol>                                                                                                    | <u>AT-323</u>         | Level 2: Clinical Rotation 1                                            |                          |                  |                  |           |

# CREATING A COURSE PLAN FOR REGISTRATION:

1. Login to Student Planning/ Self Service from myCentral and your home page will appear.

|     | Central<br>College<br>                                                                                                    |                                                 | <b>A</b> regstd    | 〔→ Sign out          | ?     |
|-----|----------------------------------------------------------------------------------------------------|-------------------------------------------------|--------------------|----------------------|-------|
| A   | Hello, Welcome to Central College Self-Service!<br>Choose a category to get started.                                                                                      |                                                 |                    |                      |       |
| (j) | Einancial Aid     Here you can access financial aid data, forms, etc.                                                                                                    | Tax Information<br>Here you can change your     | consent for e-deli | ivery of tax informa | tion. |
|     | Academic Planning and Registration<br>View your graduation requirements, GPA, transfer credits, unofficial<br>transcript, plan future semesters and register for classes. | Course Catalog<br>Here you can view and sea     | rch the course ca  | talog.               |       |
|     | Grades<br>Here you can view your grades by term.                                                                                                    | Academic Attendan<br>Here you can view your att |                    | ۱.                   |       |
|     |                                                                                                    |                                                 |                    |                      |       |

2. Choose either the *Course Catalog* to search for classes to add to your course plan (easier to choose classes from the <u>Searchable Schedule</u> on the Central webpage to know which courses you want) OR go to the *Academic Planning and Registration* if you would like to do more planning as to what classes you would like to take next semester. (you can also get to the course catalog from here to search)

3. Once on Academic Planning and Registration you have 2 choices: 1- View your Progress or 2- Register and Plan.

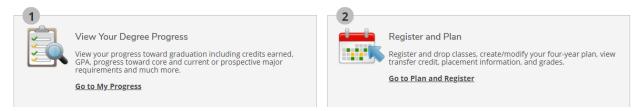

4. To see your degree evaluation/ audit go to View Your Degree Progress.

5. If you know what classes/ requirements you need click on *Go to Plan and Register* under the Register and Plan #2 section -- first step in getting a courses added to your calendar for registration.

| -1833     |                                    |                                                                                                    |                                                |              |                                                                                        |                        |                                        |        |
|-----------|------------------------------------|----------------------------------------------------------------------------------------------------|------------------------------------------------|--------------|----------------------------------------------------------------------------------------|------------------------|----------------------------------------|--------|
| Academics | Academic Plann                     | ing and Registration                                                                                | Planning Overview                              |              |                                                                                        |                        |                                        |        |
|           | nic Program<br>Contact registrar@c | Planning and F                                                                                      | Registration                                   |              |                                                                                        | Search for cou         | rses                                   | Q      |
|           |                                    |                                                                                                    |                                                |              |                                                                                        |                        |                                        |        |
|           | View your pro                      | Degree Progress<br>ogress toward graduation<br>s toward core and curren<br>and much more.<br>ogress | including credits ear<br>t or prospective majo | ned,         | Register and P<br>Register and drop<br>transfer credit, pla<br><u>Go to Plan and R</u> | classes, create/modify | your four-year plan, vie<br>id grades. | ew     |
| Programs  |                                    |                                                                                                    | Cur                                            | nulative GPA | Progress                                                                               |                        |                                        |        |
| Bachelor  | of Arts                            |                                                                                                    | (2.0                                           | 00 required) |                                                                                        |                        |                                        |        |
| Spring    | Semester 2                         | 1 Schedule                                                                                          |                                                |              |                                                                                        |                        |                                        |        |
|           | Sun                                | Mon                                                                                                 | Tue                                            | Wed          | Thu                                                                                    | Fri                    | Sat                                    |        |
| 7am       |                                    |                                                                                                    |                                                |              |                                                                                        |                        |                                        | •••••• |
| 8am       |                                    |                                                                                                    |                                                |              | ENVS-120L-A                                                                            |                        |                                        |        |
| 9am       |                                    | ENGL-213-A                                                                                          |                                                | ENGL-213-A   | -                                                                                      | ENGL-213-A             | ]                                      |        |

6. Add courses to the planning calendar by Searching for courses in the catalog.... Enter a course you want to take with either the subject or the full number (ENGL or ENGL-237) This opens the course catalog menu.

| Search for courses | Q |
|--------------------|---|

7. Search filters show on the left side--- make sure the correct term is marked and you will only see classes offered in the next term. If you don't select the term, you will see ALL Central courses in our catalog and not just the courses offered next semester.

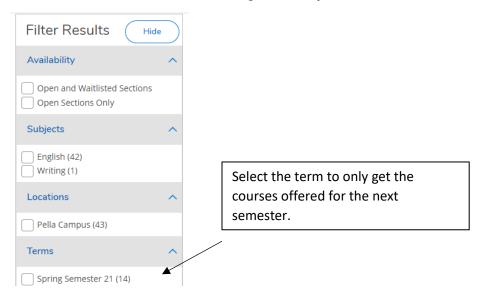

8. If you haven't narrowed your search for the next term, courses that are offered will have a drop-down to "View Available Sections". If it isn't offered next semester, you can still add the course to your plan, but for a future term.

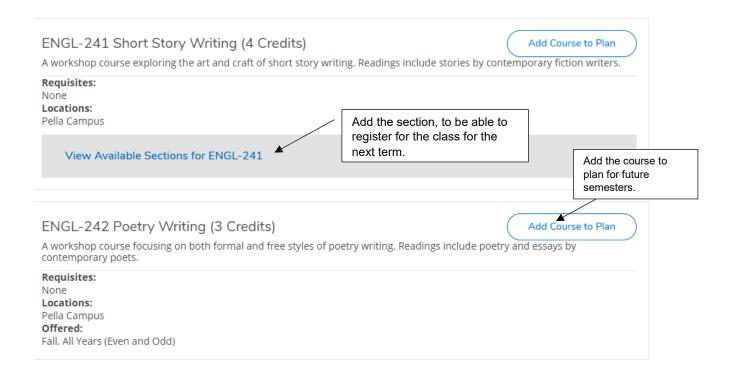

9. Watch the colored warnings for the classes:

\*If you are currenlty in a course it will be checked green.

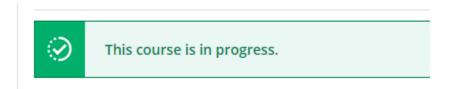

\*If you have already taken a course it will show in blue--- this will also be true if you withdrew from a course, failed a course, or if it's a course that can be repeated multiple times.

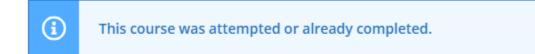

\*If you already have a course planned on your calendar you will see the notice in yellow:

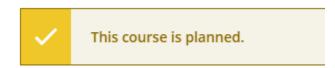

10. Continue to plan your classes on the calendar by clicking the blue "Add Section to Schedule" button. It is O.K. to plan in muliple sections and more classes then you plan to take. This will show any time conflicts as well as give you back-up courses in case a class is waitlisted when you register.

| pring Semeste                                     | er 21 |                     |                         |
|---------------------------------------------------|-------|---------------------|-------------------------|
| <u>EXSC-120-A</u><br>Theory & Prac App Health Fit |       |                     | Add Section to Schedule |
| Waitlisted                                        | Times | Locations           | Instructors             |
| 7                                                 |       | Della Campus Mautas |                         |

## **REGISTRATION:**

**Registration Ready Check List:** 

1. A notice/ email will come from the Registrar's Office with information on advising, registration and how to check your registration time and holds.

- 2. Student Planning will also notify you of holds and your registration information.
- 3. From myCentral, the Self- Service link is under the Quicklinks.
- 4. On the Home page: choose the Academic Planning and Registration Button.

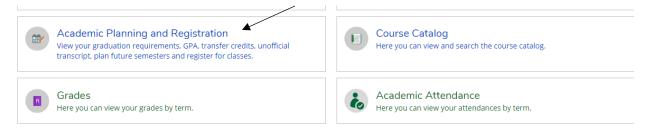

5. Your assigned registration day/ time will show on your course schedule/ planning page.

| Plan your Degree and Schedule your courses                                        | Search for courses Q                                          |
|-----------------------------------------------------------------------------------|---------------------------------------------------------------|
| Schedule Timeline Advising Petitions & Waivers                                    |                                                               |
| >   Spring Semester 21   +                                                        | Remove Planned Courses                                        |
| () Your registration period for Spring Semester 21 begins on 3/19/2021 at 7:50 AM | Refresh                                                       |
| Filter Sections                                                                   | Planned: 13 Credits Enrolled: 0 Credits Waitlisted: 0 Credits |

### Holds/ Notifications

1. If you have any holds, a notification will show on your home page.

| Notifications                                     |                                                                                                    |      |
|---------------------------------------------------|----------------------------------------------------------------------------------------------------|------|
| Title                                             | Details                                                                                                    | Link |
| Registration Adv Approval                         | Advisor must clear your hold before you can register.                                                                                                    |      |
| <ol> <li>Send Final College Transcript</li> </ol> | Final COLLEGE transcript (not high school) is missing. Registration will be held until the<br>transcript is received. Please contact the college or university where you took courses and<br>submit a request to have an official transcript sent directly to the Registrar's Office. Box 6400,<br>Pella, IA 50219. Check for additional holds via the Registration Ready screen by going to<br>WebAdvisor or copying and pasting this link:<br>https://www.central.edu/admin/Registrar/index.cfm |      |
| Title IX Training Incomplete                      | Must complete Title IX Training before registering- contact Hillary Svenby.                                                                                                    |      |

2. The holds will also be numbered on the top right corner of the screen in yellow and will drop down so you can read them.

|          |             | <b>A</b> regstd                                                                                                    | 〔→ Sign out                                            | ⑦ Help            | 6      |  |
|----------|-------------|----------------------------------------------------------------------------------------------------|--------------------------------------------------------|-------------------|--------|--|
|          | <b>(</b>    | _                                                                                                    | <b>Adv Approval</b><br>t clear your hold be            | fore you can      |        |  |
|          | <b>(i)</b>  | Send Final College Transcript<br>Final COLLEGE transcript (not high school) is missing.<br>Registration will be held until the transcript is<br>received. Please contact the college or university<br>where you took courses and submit a request to<br>have an official transcript sent directly to the<br>Registrar's Office, Box 6400, Pella, IA 50219. Check<br>for additional holds via the Registration Ready<br>screen by going to WebAdvisor or copying and<br>pasting this link:<br>https://www.central.edu/admin/Registrar/index.cfm |                                                        |                   |        |  |
|          | <b>(i</b> ) |                                                                                                    | ning Incomplete<br>ete Title IX Training<br>ry Svenby. | before registerir | ng-    |  |
| 11       | (!)         | Final College                                                                                                    | Transcript Require                                     | dContact Regis    | trar × |  |
| ? Help 3 | (!)         | Advisor App                                                                                                    | roval Needed                                           |                   | ×      |  |
|          |             | Title IV Train                                                                                                    | ing Dequired Conta                                     | act Student       | ×      |  |

\*\* Some holds may not show in the drop down because they are auto holds: For example: having a balance on your account over \$100 or needing to complete the graduation application for students with 84 or more credits.

3. When registration is closed to you, a message will appear in the upper right hand side and the Register Now button will be greyed out. There will also be no quick registration link on your home page.

|   | <b>A</b> regstd              | 〔→ Sign out                     | ⑦ Help      | 1 | L |
|---|------------------------------|---------------------------------|-------------|---|---|
| ! | Registration<br>semesters co | is open to students<br>ompleted | with 4 or 5 | × |   |
|   |                              |                                 |             |   |   |
|   |                              |                                 |             |   | L |
|   |                              | Register Now                    |             |   | l |

5. You can notify your advisor that you've planned classes by going to the Advising Tab on your Register and Plan page and clicking on the Request Review in the right-hand corner.

| > | Plan your | Degree a | nd Sched   | ule your courses    |  |
|---|-----------|----------|------------|---------------------|--|
|   | Schedule  | Timeline | Advising   | Petitions & Waivers |  |
|   |           |          |            |                     |  |
|   |           | (        | Request Re | view                |  |

Register Open/ Register Now

1. Quick Button: When registration is OPEN to you and you don't have a hold, you will see a Quick Registration link on your home page.

| choose      | ם במובקטוץ נט קבר אנחורכם.                                            |          |
|-------------|-----------------------------------------------------------------------|----------|
| <b>(i</b> ) | Register Now<br>Click the button to see available terms and sections. | Register |
|             |                                                                       |          |

2. A *Register for Classes* box will pop-up with the classes on your course plan. This will also include any warnings: time conflict with another class on your list, pre-requisites not met, course has a waitlist....

|              | Register for Classes                                                                                                |         |
|--------------|----------------------------------------------------------------------------------------------------|---------|
| e av         | Select sections you wish to register for. Spring Semester 21 COMM-160-A: Communication in Everyday Life (3 Credits) |         |
| ìnan         | This section has a waitlist.                                                                                        | ent for |
| ning<br>requ | ENGL-180-A: The Reader's Toolbox (3 Credits)                                                                        | he cour |
|              | This section has a waitlist.                                                                                        |         |
| ur gr        | ENGL-213-A: Nature & Environ Lit (3 Credits)                                                                        | nces by |
|              | ENVS-120-A: Intro Environmental Sci W/ Lab (4 Credits)                                                              |         |
| 1            | ENVS-120L-A: Intro Environmental Sci Lab (0 Credits)                                                                | H       |
|              | Cancel Register                                                                                                    |         |

3. Click the box in front of the course(s) you want to register for and the Register button will activate.

| Register for Classes                            |          |
|-------------------------------------------------|----------|
| Select sections you wish to register for        | or.      |
| Spring Semester 21                              |          |
| CHEM-107-A: Intro to Envir Chemistry (3 Cred    | its)     |
| ENGL-208-A: Literature for Children (3 Credits  | ;)       |
| REL-252-A: The Reformation (3 Credits)          |          |
| REL-265-A: Religion & Sustainability (3 Credits | )        |
| This section has a waitlist.                    |          |
|                                                 |          |
| Cancel                                          | Register |

4. Courses that are successfully registered will be listed on a pop-up with a green check and will show on your course calendar in green and will show on the left sidebar of your calendar as Registered.

| Register for Classes                                                          |                |  |  |  |  |
|-------------------------------------------------------------------------------|----------------|--|--|--|--|
| You are now registered for your co                                            | urses.         |  |  |  |  |
| Spring Semester 21 <ul> <li>REL-252-A: The Reformation (3 Credits)</li> </ul> |                |  |  |  |  |
| Close                                                                         | Go to Schedule |  |  |  |  |

| n your Degree and Schedule yo                                 | our course    | es      |                   |     |                   | Search fo    | r courses         |                     |
|---------------------------------------------------------------|---------------|---------|-------------------|-----|-------------------|--------------|-------------------|---------------------|
| inancial Information<br>hedule Timeline Advising Petitic      | ons & Waivers |         |                   |     |                   |              |                   |                     |
| < > Spring Semester 21 +                                      |               |         |                   |     |                   | Reg          | ister Now         |                     |
|                                                               |               | 🔒 Print | $\supset$         | Pla | nned: 0 Credits   | Enrolled: 13 | Credits Wait      | l <b>isted:</b> 0 C |
| COMM-160-A: Communication in Everyday<br>Life                 | 4am           | Sun     | Mon               | Tue | Wed               | Thu          | Fri               | Sat                 |
| ✓ Registered                                                  | 5am           |         |                   |     |                   |              |                   |                     |
| Credits: 3 Credits<br>Grading: Graded<br>Instructor: Doyle, D | 6am           |         |                   |     |                   |              |                   |                     |
| 1/18/2021 to 5/13/2021                                        | 7am           |         |                   |     |                   |              |                   |                     |
| V Meeting Information                                         | 8am           |         |                   |     |                   | ENVS-120L-A  |                   |                     |
|                                                               |               |         | ENGL-213-A        |     | ENGL-213-A        | r            | ENGL-213-A        |                     |
| Drop                                                          | 9am           |         |                   |     |                   |              |                   |                     |
| Drop View other sections                                      | 9am<br>10am   |         | <u>COMM-160-A</u> |     | <u>COMM-160-A</u> |              | <u>COMM-160-A</u> |                     |

5. You can also use the Register Now button at the top of the Course Plan page to register for additional courses on your plan.

Register Now

Or.... Use the Register button on the left sidebar to register for courses individually.

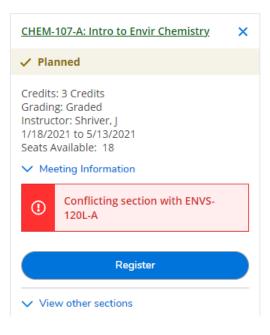

## Registration Conflicts/ Add or Drop Classes

Time Conflicts:

1. If a class has multiple sections, those can be viewed on your calendar to see if there is a time conflict with another class.

2. You can still add the section to your course plan, but the conflicted courses will show up in red.

| ENGL-213-/ |     | ENGL-213-A × |                                             | ENGL-213-A × |
|------------|-----|--------------|---------------------------------------------|--------------|
| ENVS-120-/ | A X | ENVS-120-A × | × × ENGL<br>ENVS ENVS<br>120L- 120L-<br>B B | ENVS-120-A X |
|            |     |              |                                             |              |

3. Both planned sections will show on your quick registration course list even if there is a time conflict. You should choose only 1 section to enroll in, but if you try enrolling in both a warning will appear and NEITHER class will be registered.

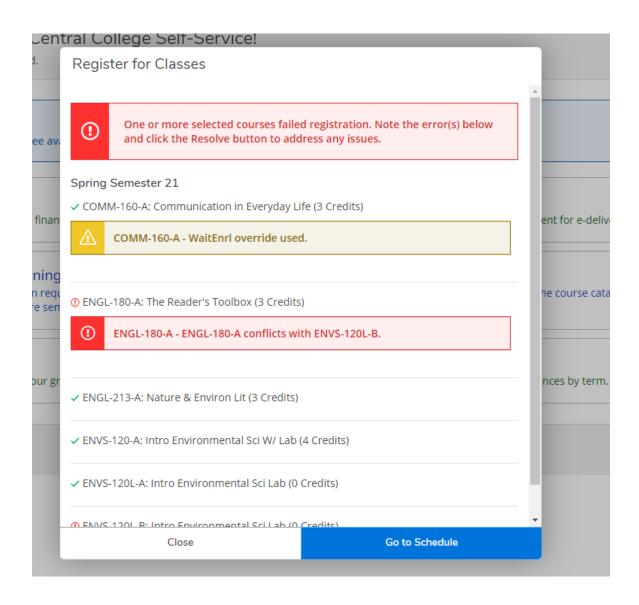

4. Or click the blue: Go to Schedule button to resolve the issues and register in one course.

5. If you need to be enrolled in both courses, pick one to enroll in and use the <u>Registration Change Form</u> to get the instructor signature for the 2<sup>nd</sup> course. The Registrar's Office will enroll you in the 2<sup>nd</sup> course.

6. Courses not registered will show in red. Credits planned, enrolled, and waitlisted are shown on the top of your calendar.

| Filter Sections                                               |      | B Print | $\supset$  | Plan         | ned: 3 Credits | Enrolled: 10 (     | Credits <b>Wait</b> | listed: 0 C |
|---------------------------------------------------------------|------|---------|------------|--------------|----------------|--------------------|---------------------|-------------|
| COMM-160-A: Communication in Everyday                         | •    | Sun     | Mon        | Tue          | Wed            | Thu                | Fri                 | Sat         |
| Life                                                          | 7am  |         |            |              |                |                    |                     |             |
| ✓ Registered                                                  | 8am  |         |            |              |                | ENVS-120L-A        |                     |             |
| Credits: 3 Credits<br>Grading: Graded<br>Instructor: Doyle, D | 9am  |         | ENGL-213-A |              | ENGL-213-A     |                    | ENGL-213-A          | ]           |
| 1/18/2021 to 5/13/2021                                        | 10am |         | COMM-160-A |              | COMM-160-A     |                    | COMM-160-A          |             |
| Meeting Information     Drop                                  | 11am |         |            |              |                |                    |                     | J           |
| ыюр                                                           | 12pm |         | ENVS-120-A |              | ENVS-120-A     |                    | ENVS-120-A          |             |
| ✓ View other sections                                         | 1pm  |         |            | ENGL-180-A × |                | × × ENGL-          |                     | ]           |
|                                                               | 2pm  |         |            |              |                | <u>120L-</u> 120L- |                     |             |
| ENGL-180-A: The Reader's Toolbox X                            | 3pm  |         |            |              |                | <u>B</u> <u>B</u>  |                     |             |
| 4 Diamod                                                      |      |         |            |              |                |                    |                     |             |

Adding a Course:

1, If registration is open, you are allowed to change your schedule.

2. The blue "Register Now" button will be active on your home, at the top of your calendar on the Plan your Degree and Schedule page and also a blue Register button on the left side bar under each course you haven't registered for yet.

3. If you have successfully registered for all classes on your calendar, the Quick Registration button disappears from your home page, however, the Register Now button on your calendar page will still show if registration is still open to you to make schedule changes.

3. Choose any "Register" button to add your class if it's open and you've met requirements/ pre-requisites.

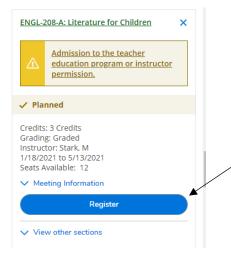

4. Helpful hint: Have all the classes listed on your calendar so you don't have to go back to the catalog to add a class to your schedule if a section is full or you don't get into your first choice

Dropping a Course

1, You can drop a course you don't want by clicking on the X at the corner from the calendar or the left sidebar to remove it from your calendar plan.

| COMM-160-A | <u>CHEM-107-A</u> × | CHEM-<br>COMM-160-A | X     ENVS     X       CHEM     120L-     CHEM       111L-     A     107-       A | CHEM- 2 |
|------------|---------------------|---------------------|-----------------------------------------------------------------------------------|---------|
|            |                     |                     |                                                                                   |         |

2. A confirmation box will appear to confirm the removal of the course.

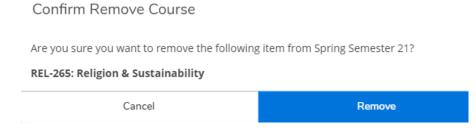

3. To Drop a class that you have registered for, use the left sidebar and click the blue Drop button under the course.

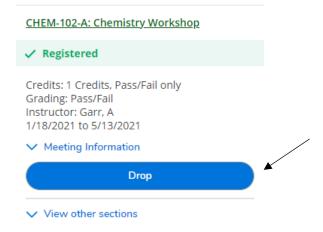

4. You will be asked to confirm and update your information but can also add other sections at the same time by clicking in front of the course. (Remember, you may only add/drop during your open registration and during the add/drop period at the beginning of the semester.)

| Register and Drop Sections                         |             |         | •    |
|----------------------------------------------------|-------------|---------|------|
| You have elected to drop: COMM-                    | 160-A (3 Ci | redits) | ENVS |
| Select sections to drop:<br>COMM-160-A (3 Credits) |             |         |      |
| ENGL-180-A (3 Credits)                             |             |         |      |
| ENGL-213-A (3 Credits)                             |             |         | ENG  |
| ENVS-120-A (4 Credits)                             |             |         |      |
| ENVS-120L-A (0 Credits)                            |             |         |      |
| Select sections to add:                            |             |         |      |
| COSC-390-A (3 Credits)                             |             |         |      |
|                                                    |             |         |      |
| Cancel                                             |             | Update  |      |
|                                                    |             |         |      |

5. If there is an issue why the course cannot be added, the message will show in yellow in the upper right of the screen and should match the alert in the left sidebar.

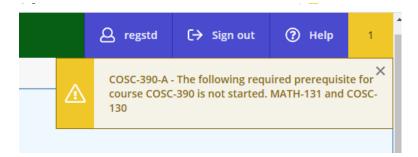

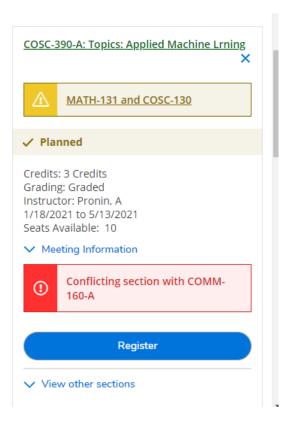

6. If the course that is dropped is NOT removed/ deleted off your planning calendar it will still show as a planned/ unregistered course. You can still go back to register for the class again if the course is still open or waitlist for the course.

| <ul> <li>Planned</li> <li>Credits: 3 Credits</li> <li>Grading: Graded</li> <li>Instructor: Doyle, D</li> <li>1/18/2021 to 5/13/2021</li> <li>Waitlisted: 2</li> <li>Meeting Information</li> <li>Conflicting section with COSC-390-<br/>A</li> <li>Register</li> <li>Waitlist</li> </ul> | COMM-160-A: Communication in Everyday<br>Life ×                   |                   |  |  |  |  |
|----------------------------------------------------------------------------------------------------|-------------------------------------------------------------------|-------------------|--|--|--|--|
| Grading: Graded<br>Instructor: Doyle, D<br>1/18/2021 to 5/13/2021<br>Waitlisted: 2<br>Meeting Information<br>Conflicting section with COSC-390-<br>A<br>Register<br>Waitlist                                                                                                    | 🗸 Pla                                                             | nned              |  |  |  |  |
| <ul> <li>Conflicting section with COSC-390-<br/>A</li> <li>Register</li> <li>Waitlist</li> </ul>                                                                                                    | Grading: Graded<br>Instructor: Doyle, D<br>1/18/2021 to 5/13/2021 |                   |  |  |  |  |
| A Register<br>Waitlist                                                                                                    | ∨ Me                                                              | eting Information |  |  |  |  |
| Waitlist                                                                                                    | (i)                                                               |                   |  |  |  |  |
| Waitlist                                                                                                    |                                                                   |                   |  |  |  |  |
|                                                                                                    | Register                                                          |                   |  |  |  |  |
|                                                                                                    | Waitlist                                                          |                   |  |  |  |  |
|                                                                                                    |                                                                   | w other sections  |  |  |  |  |

Waitlisted Courses:

- 1. Some courses have limited seating or are held for incoming freshman students.
- 2. Two things can happen if you see the alert that a course section has a waitlist:
  - a. you will be given the option to add yourself to the waitlist.

b. you will be able to register for the course because you meet the requirement to register and will see the Waitlist override used message (for example: a class that is held for freshmen might have a waitlist because seniors have added to the waitlist, you may register if you are a freshman and seats are still open.)

| Spring | g Semester 21                                        |
|--------|------------------------------------------------------|
| CON    | IM-160-A: Communication in Everyday Life (3 Credits) |
| ⋒      | COMM-160-A - WaitEnrl override used.                 |

Adding to the Waitlist:

1. Sections with a waitlist will have a yellow waitlist alert, but you can still try to register for the course.

|             | Cancel                                                 | Register           |               |  |
|-------------|--------------------------------------------------------|--------------------|---------------|--|
| ır gr       | COSC-390-A: Topics: Applied Machine Lrning (3 Credits) |                    |               |  |
| sen         | A This section has a waitlist.                         |                    |               |  |
| ing<br>reqւ | COMM-160-A: Communication in Everyda                   | y Life (3 Credits) | ne course ca  |  |
|             | Spring Semester 21                                     |                    | _             |  |
| nan         | Select sections you wish to registe                    | er for.            | ent for e-del |  |
|             | Register for Classes                                   |                    |               |  |

2. This warning lets you know that there are currently no open seats for the waitlisted course, but you can go to your schedule/ calendar and add yourself to the waitlist or search for another section or another course.

| eavo                                                                                                    | e available terms and sections. |                                                                           |                                                         |  |  |  |  |
|----------------------------------------------------------------------------------------------------|---------------------------------|---------------------------------------------------------------------------|---------------------------------------------------------|--|--|--|--|
| -                                                                                                    | Regis                           | ter for Classes                                                           |                                                         |  |  |  |  |
| ìnan                                                                                                    | !                               | One or more selected courses faile<br>click the Resolve button to address | d registration. Note the error(s) below and any issues. |  |  |  |  |
| required       Spring Semester 21         sen       ① COMM-160-A: Communication in Everyday Life (3 Credits) |                                 |                                                                           |                                                         |  |  |  |  |
| COMM-160-A - Course Filled. Either add to wait list or look for an availa section.                           |                                 |                                                                           |                                                         |  |  |  |  |
| ur gr                                                                                                    |                                 |                                                                           |                                                         |  |  |  |  |
|                                                                                                    |                                 | Close                                                                     | Go to Schedule                                          |  |  |  |  |

3. Click the blue Waitlist button to add yourself to the waitlist.

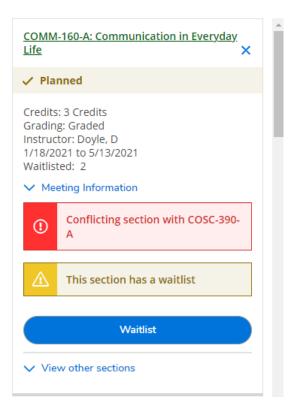

4. A waitlisted course will show in your credit count at the top of your calendar and will show with a yellow waitlisted message.

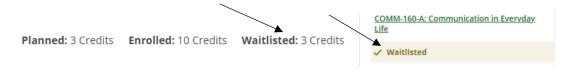

And is still on the schedule in red, but with no X to drop the course.

| ENGL-213-A             | ENGL-213-A               | ENGL-213-A           |  |
|------------------------|--------------------------|----------------------|--|
| COMM- X<br>160-A COSC- | <br>COMM-<br>160-A COSC- | COMM-<br>160-A COSC- |  |
|                        |                          |                      |  |

Dropping from the Waitlist:

1. If you change your mind on a waitlisted course, please drop yourself from the waitlist by clicking the "Drop Waitlist" button found under the course on the left sidebar of your calendar page. The course will still be on your calendar plan until you remove it.

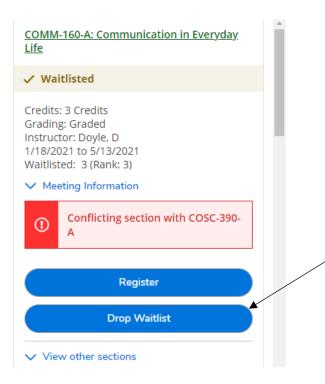

Permission to register from the Waitlist:

1. The Registrar's Office will run the waitlist when registration is open for all students Monday- Friday mornings. If you receive the email receiving permission to register for a course off a waitlist you will have 2 days (until midnight the 2<sup>nd</sup> day) to add the class to your schedule.

2. Go to the course planning/ calendar page and click the register button under the course you may add to your schedule. Drop from the Waitlist if no longer interested in taking the course.

| <u>COMM-160-A: Communication in Everyday</u><br><u>Life</u>                                                        |                   |  |  |  |  |  |
|----------------------------------------------------------------------------------------------------|-------------------|--|--|--|--|--|
| 🗸 Wa                                                                                                    | itlisted          |  |  |  |  |  |
| Credits: 3 Credits<br>Grading: Graded<br>Instructor: Doyle, D<br>1/18/2021 to 5/13/2021<br>Waitlisted: 3 (Rank: 3) |                   |  |  |  |  |  |
| ∨ Me                                                                                                    | eting Information |  |  |  |  |  |
| Conflicting section with COSC-390-<br>A                                                                            |                   |  |  |  |  |  |
| Register                                                                                                    |                   |  |  |  |  |  |
| Drop Waitlist                                                                                                    |                   |  |  |  |  |  |
| ✓ View other sections                                                                                              |                   |  |  |  |  |  |
|                                                                                                    |                   |  |  |  |  |  |

3. If you take no action, your permission will expire and you will not be able to register. The credits waitlisted will drop and the register button will disappear. You will have to re-add yourself to the waitlist if you still hope to register for the class.

Planned: 17 Credits Enrolled: 16 Credits Waitlisted: 0 Credits

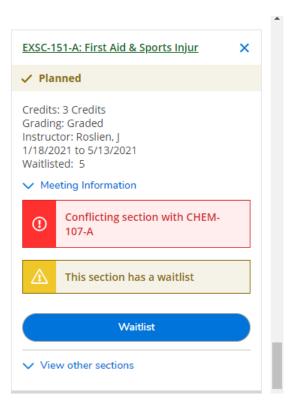

Building Out a 4-Year Course Plan:

Students can plan out semesters in advance and can create a sample 4-year timeline of courses.

\*Keep in mind that courses are added and dropped from the course catalog each year and that not all courses are offered every year or even every other year. You should continue to work in collaboration with your advisor to add/ delete or move classes as the schedule of classes is released each year.

1. Go to the Timeline tab on your Register and Plan page.

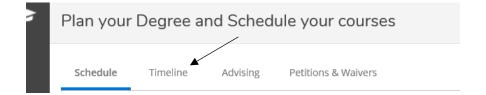

2. Click on the Add a Term button and use the drop down to add a new term to your plan.

| Schedule | Timeline | Advising | Petitions & Waivers |
|----------|----------|----------|---------------------|
| Add a    | Term     | Remove P | lanned Courses      |
|          |          |          |                     |

L

3. Go to the Course Catalog and Search by Course Subject without entering the term to get all classes.

4. You can add a Placeholder class for a CORE or a Study Abroad semester without choosing an actual course.

|     | Courses And Sections                                                                                                    |                                  |
|-----|----------------------------------------------------------------------------------------------------|----------------------------------|
|     | Subject                                                                                                    |                                  |
|     | Core Req Placeholder Courses                                                                                                    |                                  |
|     | Study Abroad                                                                                                    |                                  |
|     | Accounting                                                                                                    |                                  |
|     | Anthropology                                                                                                    |                                  |
|     | Art                                                                                                    |                                  |
|     | Athletic Training                                                                                                    |                                  |
|     | Behavioral Science                                                                                                    |                                  |
|     |                                                                                                    |                                  |
|     |                                                                                                    |                                  |
|     |                                                                                                    |                                  |
| CO  | RE-ART ART Requirement TBD (3 Credits)                                                                                                    | Add Course to Plan               |
|     | this course in your student plan when you are not sure which arts (ART) course you will take, but you know you want to complete your ART requirement in a particula<br>cannot actually register for this course. This course is to be used for planning ONLY and does not count toward the Central College degree. | ir semester (i.e. study abroad). |
| Dog | nieitae                                                                                                    |                                  |

4. Click on the Add Course to Plan button by the course you want to add to your plan.

| Add Course to Plan                              |
|-------------------------------------------------|
| e in authority? What are the roots of prejudice |

5. On the Course Details page, click on the TERM drop-down and choose which term you'd like to take the class in. The course details will give some information about when the course is offered and if it's offered every year.

| Course Details                                                                                                    |                                                                                                    |  |  |  |  |  |  |
|----------------------------------------------------------------------------------------------------|----------------------------------------------------------------------------------------------------|--|--|--|--|--|--|
| PSYC-175 Applied Social Psych<br>Humans are deeply social. This class will explore the ways we people understand and interact with one another<br>in everyday life. Why do we obey people in authority? What are the roots of prejudice and how can we overcome<br>them? Why do other people sometimes bring out our worst and other times bring out our best? We will address<br>these questions and more as we apply social psychology to our everyday lives and hopefully learn something<br>about what it means to be a person in the presence of other people. This class is intended for advanced first-year<br>students. |                                                                                                    |  |  |  |  |  |  |
| Credits                                                                                                    | 3                                                                                                    |  |  |  |  |  |  |
| Locations Offered                                                                                                    | Pella Campus                                                                                                    |  |  |  |  |  |  |
| Requisites                                                                                                    | PSYC-122      This course is typically offered: Fall & Spring      This course is typically offered: All Years (Even and Odd)      Choose your term. |  |  |  |  |  |  |
| Term                                                                                                    | Select a term<br>Spring Semester 22<br>Summer Semester 22                                                                                            |  |  |  |  |  |  |
| Clos                                                                                                    | Fall Semester 22<br>Spring Semester 23 Add Course to Plan                                                                                            |  |  |  |  |  |  |
| , All Years (Even and Odd)                                                                                                    | Summer Semester 23<br>Fall Semester 23                                                                                                    |  |  |  |  |  |  |

6. Planned courses will show on your timeline and can be dragged into another semester or deleted from your timeline.

| Fall Semester 22                                                                     | Spring Semester 23                                                                                                    | Fall Semester 23                                                  | Spring Semest |
|--------------------------------------------------------------------------------------|----------------------------------------------------------------------------------------------------|-------------------------------------------------------------------|---------------|
| Image: PSYC-335: Fund of Statistics         X           Credits: 4 Credits         X | ELAS-410: Constrc/Pursu Happi: Sci ×     & Art     Credits: 3 Credits                                                                     | PSYC-427: Memory         ×           Credits: 4 Credits         × |               |
| PSYC-348: Experimental Psychology         X           Credits: 4 Credits         X   | III LAS-410: Disney-Fication of X                                                                                                    | STDY-TBD: Off Campus Study TBD X                                  |               |
| PSYC-385: Principles of Counseling         X           Credits: 3 Credits         X  | Credits: 4 Credits           IIII         PSYC-278: Forensic Neuroscience         ×           IIIII         Credits: 3 Credits:         × |                                                                   |               |

7. When the term opens for advising/ registration, select the class section you want to take to add the class to your calendar.